# NetBackup<sup>™</sup> for Nutanix Acropolis Hypervisor (AHV) Administrator's Guide

Hypervisor policy

Release 10.0

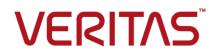

## NetBackup<sup>™</sup> for Nutanix Acropolis Hypervisor (AHV) Administrator's Guide

Last updated: 2022-02-25

### Legal Notice

Copyright © 2022 Veritas Technologies LLC. All rights reserved.

Veritas, the Veritas Logo, and NetBackup are trademarks or registered trademarks of Veritas Technologies LLC or its affiliates in the U.S. and other countries. Other names may be trademarks of their respective owners.

This product may contain third-party software for which Veritas is required to provide attribution to the third party ("Third-party Programs"). Some of the Third-party Programs are available under open source or free software licenses. The License Agreement accompanying the Software does not alter any rights or obligations you may have under those open source or free software licenses. Refer to the Third-party Legal Notices document accompanying this Veritas product or available at:

### https://www.veritas.com/about/legal/license-agreements

The product described in this document is distributed under licenses restricting its use, copying, distribution, and decompilation/reverse engineering. No part of this document may be reproduced in any form by any means without prior written authorization of Veritas Technologies LLC and its licensors, if any.

THE DOCUMENTATION IS PROVIDED "AS IS" AND ALL EXPRESS OR IMPLIED CONDITIONS, REPRESENTATIONS AND WARRANTIES, INCLUDING ANY IMPLIED WARRANTY OF MERCHANTABILITY, FITNESS FOR A PARTICULAR PURPOSE OR NON-INFRINGEMENT, ARE DISCLAIMED, EXCEPT TO THE EXTENT THAT SUCH DISCLAIMERS ARE HELD TO BE LEGALLY INVALID. Veritas Technologies LLC SHALL NOT BE LIABLE FOR INCIDENTAL OR CONSEQUENTIAL DAMAGES IN CONNECTION WITH THE FURNISHING, PERFORMANCE, OR USE OF THIS DOCUMENTATION. THE INFORMATION CONTAINED IN THIS DOCUMENTATION IS SUBJECT TO CHANGE WITHOUT NOTICE.

The Licensed Software and Documentation are deemed to be commercial computer software as defined in FAR 12.212 and subject to restricted rights as defined in FAR Section 52.227-19 "Commercial Computer Software - Restricted Rights" and DFARS 227.7202, et seq. "Commercial Computer Software and Commercial Computer Software Documentation," as applicable, and any successor regulations, whether delivered by Veritas as on premises or hosted services. Any use, modification, reproduction release, performance, display or disclosure of the Licensed Software and Documentation by the U.S. Government shall be solely in accordance with the terms of this Agreement.

Veritas Technologies LLC 2625 Augustine Drive Santa Clara, CA 95054

### http://www.veritas.com

### Technical Support

Technical Support maintains support centers globally. All support services will be delivered in accordance with your support agreement and the then-current enterprise technical support policies. For information about our support offerings and how to contact Technical Support, visit our website:

#### https://www.veritas.com/support

You can manage your Veritas account information at the following URL:

#### https://my.veritas.com

If you have questions regarding an existing support agreement, please email the support agreement administration team for your region as follows:

Worldwide (except Japan)

CustomerCare@veritas.com

Japan

CustomerCare\_Japan@veritas.com

### Documentation

Make sure that you have the current version of the documentation. Each document displays the date of the last update on page 2. The latest documentation is available on the Veritas website:

https://sort.veritas.com/documents

### Documentation feedback

Your feedback is important to us. Suggest improvements or report errors or omissions to the documentation. Include the document title, document version, chapter title, and section title of the text on which you are reporting. Send feedback to:

### NB.docs@veritas.com

You can also see documentation information or ask a question on the Veritas community site:

http://www.veritas.com/community/

### Veritas Services and Operations Readiness Tools (SORT)

Veritas Services and Operations Readiness Tools (SORT) is a website that provides information and tools to automate and simplify certain time-consuming administrative tasks. Depending on the product, SORT helps you prepare for installations and upgrades, identify risks in your datacenters, and improve operational efficiency. To see what services and tools SORT provides for your product, see the data sheet:

https://sort.veritas.com/data/support/SORT\_Data\_Sheet.pdf

# Contents

| Chapter 1 | Introduction to NetBackup for Acropolis<br>Hypervisor (AHV)                                                                                                    | 6                  |
|-----------|----------------------------------------------------------------------------------------------------|--------------------|
|           | Protect AHV using NetBackup<br>About the Hypervisor policy type to protect Nutanix AHV VMs<br>Migrating BigData policy to Hypervisor policy<br>Deprecation of BigData policy to protect Nutanix AHV VMs<br>NetBackup terminology related to the AHV backup<br>NetBackup for AHV environment | 9<br>9<br>10<br>11 |
| Chapter 2 | Prerequisites and things to consider before using<br>Nutanix for AHV                                                                                                    | 14                 |
|           | Prerequisites                                                                                                    | 14                 |
|           | Things to consider before using the NetBackup plug-in for Nutanix AHV                                                                                                    |                    |
|           | NetBackup character restrictions for virtual machine names                                                                                                    | 16                 |
| Chapter 3 | Configuring NetBackup communication with AHV                                                                                                    |                    |
|           |                                                                                                    | 18                 |
|           | Establishing communication between NetBackup and Nutanix AHV                                                                                                    | 18                 |
|           | Configuring secure communication between the Nutanix Acropolis                                                                                                    |                    |
|           | Hypervisor server and NetBackup host                                                                                                    |                    |
|           | Managing SSL certificates on NetBackup Appliance                                                                                                    |                    |
|           | Managing SSL certificates through ECA framework<br>Adding the Nutanix Acropolis Hypervisor Cluster credentials for                                                                                                    | 21                 |
|           | NetBackup                                                                                                    | 28                 |
|           | Adding a backup host to the NetBackup primary server                                                                                                    |                    |
|           | Adding a backup host to the NetBackup primary access list                                                                                                    |                    |
|           | Configuring a NetBackup Appliance as a backup host                                                                                                    |                    |
|           | Adding a backup host to the Acropolis Cluster access list                                                                                                    | 31                 |

| Chapter 4  | Configuring NetBackup policies for AHV                                                                                               | 33 |
|------------|----------------------------------------------------------------------------------------------------|----|
|            | Creating a backup policy using the NetBackup Policies utility<br>Creating a backup policy using the NetBackup Command Line Interface | 33 |
|            |                                                                                                    | 35 |
| Chapter 5  | Backup and recovery                                                                                                    | 41 |
|            | Back up the Nutanix AHV virtual machines                                                                                             | 41 |
|            | Basic phases in a NetBackup backup of an AHV                                                                                         | 41 |
|            | Overview of the Nutanix AHV virtual machines recovery process                                                                        | 43 |
|            | About recovering the Nutanix AHV virtual machines                                                                                    | 44 |
|            | Planning the recovery of a Nutanix AHV VM                                                                                            | 45 |
|            | Recovering a Nutanix AHV VM using the Backup, Archive, and                                                                           |    |
|            | Restore console                                                                                                    | 48 |
|            | About recovering AHV VMs from the images that are backed up                                                                          |    |
|            | using NetBackup versions 8.1, 8.1.1, or 8.1.2                                                                                        | 49 |
|            | Recovering a Nutanix AHV VM using the command line for                                                                               |    |
|            | Hypervisor policy                                                                                                    | 50 |
| Chapter 6  | Troubleshooting issues                                                                                                    | 55 |
|            | Troubleshooting issues related to AHV backup                                                                                         | 55 |
|            | NetBackup logs                                                                                                    |    |
|            | About errors during policy creation, restore, and validation                                                                         |    |
|            | NetBackup status codes                                                                                                    |    |
| Appendix A | NetBackup commands to backup and restore                                                                                             |    |
|            | Nutanix AHV virtual machines                                                                                                    | 66 |
|            | NetBackup commands for protecting the AHV                                                                                            | 66 |
| Index      |                                                                                                    | 00 |
|            |                                                                                                    | 68 |

# Chapter

# Introduction to NetBackup for Acropolis Hypervisor (AHV)

This chapter includes the following topics:

- Protect AHV using NetBackup
- About the Hypervisor policy type to protect Nutanix AHV VMs
- NetBackup terminology related to the AHV backup
- NetBackup for AHV environment

## Protect AHV using NetBackup

Virtual infrastructure is one of the key components of today's modern data centers. The ability to back up and restore your virtual machines is essential. It maintains business continuity and deliver superior high availability and disaster recovery (HA-DR) solutions to meet stringent service level agreements.

Veritas NetBackup, in addition to VMware, Microsoft Hyper-V, and Red Hat Virtualization, lets you back up and restore Nutanix AHV virtual machines.

You can protect the Nutanix AHV virtual machines using the Hypervisor backup policy.

See "About the Hypervisor policy type to protect Nutanix AHV VMs" on page 9.

With NetBackup version 8.3, the Nutanix Acropolis Hypervisor (AHV) plug-in for Hypervisor policy is installed as part of the NetBackup installation.

Starting from version 8.3, NetBackup supports incremental backups for the Nutanix AHV virtual machines.

### Changes to the backup policy usage

Starting from NetBackup 8.3, you cannot create new BigData policies to protect your Nutanix AHV VMs.

See "Migrating BigData policy to Hypervisor policy" on page 9.

See "Deprecation of BigData policy to protect Nutanix AHV VMs" on page 10.

# High-level steps to protect the Nutanix AHV virtual machines

 
 Table 1-1
 High-level steps to protect the Nutanix AHV virtual machines using the Hypervisor policy

| Step | Step overview                                                                             | Sub-steps and links to the sections                                                                                                    |
|------|-------------------------------------------------------------------------------------------|----------------------------------------------------------------------------------------------------|
| 1    | Understand NetBackup, Hypervisor policy, and AHV                                          | <ul> <li>About the Hypervisor backup policy</li> <li>See "About the Hypervisor policy type to protect Nutanix<br/>AHV VMs" on page 9.</li> <li>Migrating an existing BigData policy to Hypervisor policy</li> <li>See "Migrating BigData policy to Hypervisor policy"<br/>on page 9.</li> </ul> |
|      |                                                                                           | See "NetBackup terminology related to the AHV backup "<br>on page 11.<br>See "NetBackup for AHV environment" on page 11.                                                                                                    |
| 2    | Read the prerequisites, and things to consider before using the NetBackup for AHV plug-in | <ul> <li>See "Prerequisites" on page 14.</li> <li>See "Things to consider before using the NetBackup plug-in for Nutanix AHV" on page 15.</li> </ul>                                                                                                    |

High-level steps to protect the Nutanix AHV virtual machines

| using the Hypervisor policy (continued) |                                                                         |                                                                                                    |
|-----------------------------------------|-------------------------------------------------------------------------|----------------------------------------------------------------------------------------------------|
| Step                                    | Step overview                                                           | Sub-steps and links to the sections                                                                                                    |
| 3                                       | Establish communication between<br>NetBackup and the Nutanix components | Configure secure communication between Nutanix AHV and NetBackup.                                                                                 |
|                                         |                                                                         | <ul> <li>See "Managing SSL certificates through ECA framework"<br/>on page 21.</li> </ul>                                                         |
|                                         |                                                                         | <ul> <li>See "Configuring secure communication between the<br/>Nutanix Acropolis Hypervisor server and NetBackup host"<br/>on page 19.</li> </ul> |
|                                         |                                                                         | <ul> <li>See "Managing SSL certificates on NetBackup Appliance"<br/>on page 20.</li> </ul>                                                        |
|                                         |                                                                         | Add the Nutanix Acropolis cluster credentials to the NetBackup primary server.                                                                    |
|                                         |                                                                         | <ul> <li>See "Adding the Nutanix Acropolis Hypervisor Cluster<br/>credentials for NetBackup" on page 28.</li> </ul>                               |
|                                         |                                                                         | Add the name of the backup host to relevant file system allowed lists on the Prism web console and the NetBackup primary server.                  |
|                                         |                                                                         | <ul> <li>See "Adding a backup host to the NetBackup primary access<br/>list" on page 30.</li> </ul>                                               |
|                                         |                                                                         | <ul> <li>See "Adding a backup host to the Acropolis Cluster access<br/>list" on page 31.</li> </ul>                                               |
| 4                                       | Create a backup policy                                                  | Create a backup policy                                                                                                    |
|                                         |                                                                         | <ul> <li>See "Creating a backup policy using the NetBackup Policies<br/>utility" on page 33.</li> </ul>                                           |
|                                         |                                                                         | <ul> <li>See "Creating a backup policy using the NetBackup<br/>Command Line Interface" on page 35.</li> </ul>                                     |
| 5                                       | Protect the Nutanix AHV virtual                                         | Backup the virtual machines.                                                                                                    |
|                                         | machines                                                                | See "Back up the Nutanix AHV virtual machines" on page 41.                                                                                        |
|                                         |                                                                         | Recover the virtual machines                                                                                                    |
|                                         |                                                                         | <ul> <li>See "Planning the recovery of a Nutanix AHV VM"<br/>on page 45.</li> </ul>                                                               |
|                                         |                                                                         | <ul> <li>See "Recovering a Nutanix AHV VM using the Backup,<br/>Archive, and Restore console" on page 48.</li> </ul>                              |
|                                         |                                                                         | <ul> <li>See "Recovering a Nutanix AHV VM using the command<br/>line for Hypervisor policy" on page 50.</li> </ul>                                |

Table 1-1

# About the Hypervisor policy type to protect Nutanix AHV VMs

Starting with NetBackup 8.2, you can use the **Hypervisor** policy to protect the Nutanix AHV VMs.

The **Hypervisor** policy type lets you protect hyper converged systems and hypervisors like Nutanix Acropolis Hypervisor (AHV) or Red Hat Virtualization (RHV).

The Hypervisor policy leverages several existing NetBackup features to protect the hypervisor and the virtualization workloads. For example, incremental backups and accelerator for Hypervisor using the hypervisor change block tracking capabilities.

For information about accelerator-enabled backups, refer to the *NetBackup*<sup>™</sup> *Administrator's Guide*.

Starting from NetBackup 8.3, incremental backups for Nutanix AHV are supported with change block tracking capabilities.

A Hypervisor policy differs from other policies in the following respects:

- The entries that are provided to add clients and to define backup selections, differ based on the application that you choose to back up.
- During backup selection, you must specify certain parameters and their appropriate values.

**Note:** To backup other hypervisors that run on a Nutanix Acropolis cluster, configure or use a relevant backup policy for that hypervisor. For example, to backup VMware ESX or a Hyper-V on a Nutanix Acropolis cluster, use or configure a VMware policy or a Hyper-V, respectively.

## Migrating BigData policy to Hypervisor policy

Use the NetBackup Administration Console to migrate **BigData** backup policy to the **Hypervisor** policy.

Complete the following steps to migrate your existing **BigData** backup policy to the **Hypervisor** policy:

- Edit the existing BigData policy and select the policy type as Hypervisor. Ensure that the Use Accelerator option is selected if you want to use the Accelerator feature.
- 2. Verify the changes. During this migration, NetBackup automatically changes the following parameters in the **Backup Selections** tab:

Run a backup.

## Deprecation of BigData policy to protect Nutanix AHV VMs

Starting from NetBackup 9.0, **BigData** policy cannot be used to protect Nutanix AHV VMs.

If a backup host that is configured in a **BigData** policy has NetBackup version less than 8.3, that policy can protect the Nutanix AHV VMs. Once that backup host is upgraded to NetBackup 8.3 or later, the policy stops protecting the Nutanix AHV VMs. VMs.

Migrate the existing **BigData** policy to the **Hypervisor** policy to protect Nutanix AHV on the supported NetBackup versions.

See "Migrating BigData policy to Hypervisor policy" on page 9.

Refer to the following scenarios for more information:

 NetBackup master server and the backup host that is configured in the BigData policy are at version earlier than NetBackup 8.3.

Action:

- Upgrade NetBackup master server to 9.0 so that your **BigData** policy continues to protect the Nutanix AHV VMs.
- Once the backup host upgrades to NetBackup 8.3 or a later version, migrate the BigData policy to Hypervisor policy before the next backup job schedule.
- NetBackup master server has version 8.3 and the backup host that is configured in the **BigData** policy has a version earlier than NetBackup 8.3.
   Action:
  - Upgrade NetBackup master server to 9.0 so that your **BigData** policy continues to protect the Nutanix AHV VMs.
  - Once the backup host upgrades to NetBackup 8.3 or a later version, migrate the BigData policy to Hypervisor policy before the next backup job schedule.
- Both the NetBackup master server and the backup host that is configured in the BigData policy have NetBackup version 8.3.

Action:

 Migrate the **BigData** policy to **Hypervisor** policy before you upgrade NetBackup to 9.0. **Note:** You can migrate your **BigData** policy to **Hypervisor** policy from NetBackup version 8.2 onwards. In NetBackup 8.2, you need to download and install the Nutanix AHV plug-in on the backup host. From NetBackup 8.3 onwards, the plug-in is part of the NetBackup installation package.

## NetBackup terminology related to the AHV backup

The following table describes the NetBackup terminology that is related to the AHV backup.

| Term               | Description                                                                                                    |
|--------------------|----------------------------------------------------------------------------------------------------|
| Application server | The name of the Acropolis cluster. It is identified using the<br>Application_Server parameter during backup selections.                                                                                                    |
|                    | You can obtain the Acropolis cluster name from the Prism web console using <b>Settings &gt; Cluster Details</b> .                                                                                                    |
| Hypervisor type    | The type of hypervisor being backed up. It is identified using the Hypervisor_Type parameter during backup selections.                                                                                                    |
|                    | For Nutanix AHV, the value for the Hypervisor_Type parameter is <b>Nutanix-AHV</b> . This value is fixed and cannot be changed.                                                                                                    |
| Backup host        | The backup host performs backups on behalf of the virtual machines. The operating system of the backup host must be Linux and must have NetBackup client version 8.2 or later with the NetBackup plug-in for Nutanix AHV. It is identified using the Backup_Host parameter during backup selections. |
|                    | You can use either of the following configurations as a backup host:                                                                                                    |
|                    | <ul> <li>NetBackup master server or a media server on a Linux platform</li> <li>NetBackup Appliance and NetBackup virtual appliance</li> <li>NetBackup client on a Linux platform</li> </ul>                                                                                                    |

See "Adding a backup host to the NetBackup primary server" on page 30.

## **NetBackup for AHV environment**

Table 1-2 describes the components that are required for NetBackup to back up and restore a Nutanix AHV virtual machine.

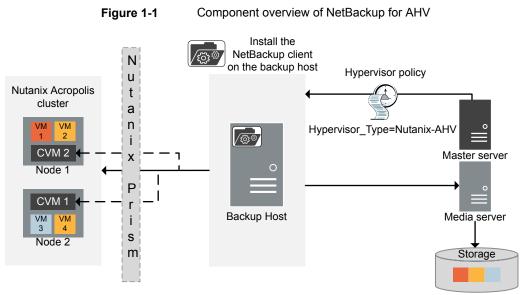

CVM = Controllor Virtual Machine

| Table 1-2 | Components required fo | r NetBackup for AHV |
|-----------|------------------------|---------------------|
|-----------|------------------------|---------------------|

| Component                                                      | Description and requirements                                                                                                    |
|----------------------------------------------------------------|----------------------------------------------------------------------------------------------------|
| NetBackup master server                                        | Runs the backup policies and starts backups and restores.                                                                                                    |
| NetBackup media server or a backup host                        | Reads and writes backup data and manages<br>NetBackup storage media.                                                                                               |
|                                                                | If your backup host is not a NetBackup master,<br>media, or appliance, install a NetBackup client on<br>the backup host to process backup and restore<br>requests. |
| Nutanix Acropolis Hypervisor or<br>Acropolis Hypervisor or AHV | Provides a virtualization platform within Nutanix's hyper converged infrastructure.                                                                                |
| Nutanix Acropolis cluster                                      | Provides a multi-node cluster configuration that manages storage, computing, and virtualization.                                                                   |

| Component                          | Description and requirements                                                                                                    |
|------------------------------------|----------------------------------------------------------------------------------------------------|
| Nutanix Prism or Prism web console | Prism is an end-to-end management solution for<br>the virtualized data center environments that<br>streamlines and automates common workflows. It<br>eliminates the need for multiple management<br>solutions across data center operations.<br>https://www.nutanix.com/products/prism/ |

 Table 1-2
 Components required for NetBackup for AHV (continued)

For further details and explanation of the Nutanix terminology, refer to the *Nutanix documentation*.

# Chapter

# Prerequisites and things to consider before using Nutanix for AHV

This chapter includes the following topics:

- Prerequisites
- Things to consider before using the NetBackup plug-in for Nutanix AHV

## Prerequisites

The following prerequisites apply to NetBackup for AHV.

- For the required NetBackup licenses, see the following page: How to use NetBackup plug-ins and agents: download, install, and availability information
- For information on supported versions and support for Nutanix AHV, see Support for NetBackup in a Virtual Environment list from the NetBackup Master Compatibility List page.
- If you want to restore a VM to another Nutanix AHV cluster, ensure that the AHV cluster has the same configuration as the original AHV cluster.

## NetBackup server and client requirements

Verify that the following requirements are met for the NetBackup server:

- The NetBackup server software is installed and operational on the NetBackup servers.
- Ensure that you configure any backup media that the storage unit uses.

- The required number of media volumes depend on the following:
  - The devices that are used and storage capacity of the media
  - The sizes of the virtual machines that you want to back up
  - The amount of data that you want to archive
  - The size of your backups
  - The length of retention of the backup images

Verify that the NetBackup client software is installed on the backup host.

### License requirements for the Nutanix AHV

For detailed information about licenses and adding licenses, refer to the following:

- How to use NetBackup plug-ins and agents: download, install, and availability information
- "Adding NetBackup licenses" section of the NetBackup Administrator's Guide, Volume I.

# Things to consider before using the NetBackup plug-in for Nutanix AHV

- The Hypervisor policy for the NetBackup plug-in for Nutanix AHV requires NetBackup version 8.2 or later on NetBackup master server, media server, and the backup host.
- To use the incremental backup functionality to protect the Nutanix AHV VMs, ensure that NetBackup master server, media server, and the backup host have NetBackup 8.3 or later
- Veritas recommends that you configure a NetBackup media server as a backup host.

Linux is the required operating system of the backup host. For a list of supported versions, see: NetBackup Master Compatibility List

- For accelerator-enabled or incremental backups, if you change the backup host, then the next backup is a full, non-optimized backup.
- The Hypervisor policy does not retain the AHV VM's operating system details.
   Even if you select the right OS, the OS type is set to default (HP-UX-IA64).
- If a NetBackup client that is shared across several NetBackup master servers is used as a backup host, you must update the NetBackup host properties to

ensure that policy is validated and the backup and restore operations run successfully.

- To backup other hypervisors that run on a Nutanix Acropolis cluster, use a backup policy specific to that hypervisor. For example, to backup VMware ESX on a Nutanix Acropolis cluster, use a VMware policy. Similarly, to backup Hyper-V on a Nutanix Acropolis cluster, use a Hyper-V policy.
- You cannot backup two or more virtual machines with the same display name. Each virtual machine must have a unique display name.
- The restore operation for a partially successful backup is currently not supported.
- NetBackup AHV VMs that are configured with volume groups are not supported.
- Point-in-time (PIT) rollback option is not supported for the restore of the Nutanix AHV VMs.
- Using Policy Configuration Wizard from the NetBackup Administration Console is not supported to create a Hypervisor policy to protect the Nutanix AHV VMs.
- Incremental backups also include the VMs with zeroed or deleted data along with the actual changed data.

See "Creating a backup policy using the NetBackup Policies utility" on page 33.

See "Creating a backup policy using the NetBackup Command Line Interface" on page 35.

## NetBackup character restrictions for virtual machine names

When you configure a policy to back up the virtual machines of a Acropolis cluster, add those virtual machines as NetBackup clients. To add a virtual machine to the backup policy, you must provide the display name of the virtual machine.

You can obtain the name of the virtual machine from the **VM Name** column on the Prism web console.

The name of the virtual machine is case-sensitive. Certain characters are not allowed in the virtual machine name. If the particular VM name contains wrong or invalid characters, then the backup of that particular VM may fail.

For NetBackup, the following characters are allowed in the virtual machine names:

- Uppercase and lowercase ASCII characters
- Numbers
- Period (.)
   Display name cannot end with a period.
- Hyphen (-)

Display name cannot start with a hyphen.

- Underscore (\_)
- Plus sign (+)
- Percent sign (%)
   When you specify display name, replace the % character with %25.
- Left and right parentheses ()
- Spaces

For Hypervisor policy

- No need to replace space with %20 in the command line, but the Admin Console does not accept space for VM name. Replace space with %20.
- If the VM name itself contains %20. Replace %20 with %2520.

The following characters are not supported for virtual machine names:

- Chinese characters and other multi-byte characters are not supported in display name.
- Any other characters that are not mentioned in the supported list.

# Chapter

# Configuring NetBackup communication with AHV

This chapter includes the following topics:

- Establishing communication between NetBackup and Nutanix AHV
- Configuring secure communication between the Nutanix Acropolis Hypervisor server and NetBackup host
- Adding the Nutanix Acropolis Hypervisor Cluster credentials for NetBackup
- Adding a backup host to the NetBackup primary server
- Adding a backup host to the Acropolis Cluster access list

# Establishing communication between NetBackup and Nutanix AHV

The NetBackup primary server, media server need to establish communication with the Nutanix Acropolis cluster through a backup host to complete a backup or restore job. This chapter discusses configuration of these components and establishing communication between them.

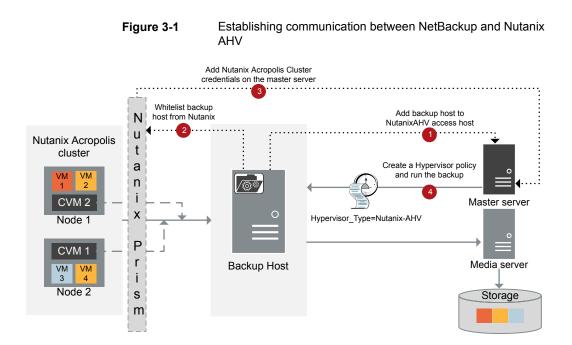

## Configuring secure communication between the Nutanix Acropolis Hypervisor server and NetBackup host

Till NetBackup release 8.2, NetBackup provided configuration settings through a Nutanix specific configuration file <code>nb\_nutanix-ahv.conf</code> to validate the AHV cluster based on the cluster's public x509 certificate that the AHV server returns during the communication.

NetBackup now supports peer certificate validation for all virtualization servers like VMware, RHV Manager, and Nutanix Acropolis Cluster through a common External Certificate Authority (ECA) framework. This common framework can work with a single set of configuration parameters for all virtualization workloads and provides additional validations like certificate revocation lists.

**Note:** If you are upgrading from NetBackup 8.2, and you had previously set enable\_ssl\_validations to false in the nb\_nutanix-ahv.conf file, and want to continue skipping certificate validation, no further action is required.

You can then skip rest of this section, and See "Adding the Nutanix Acropolis Hypervisor Cluster credentials for NetBackup" on page 28.

This framework requires a certificate bundle on each backup host that can contain certificates from one or more Certificate Authorities (CAs). In absence of centralized CAs, even self-signed certificates from different servers can be added to this bundle.

To set the common external CA parameters in NetBackup, See "Managing SSL certificates through ECA framework" on page 21.

Note that when you configure the SSL parameters in NetBackup, you must ensure that the values that you provide for the following options matches with the Acropolis cluster name that is present in the Nutanix SSL certificate:

- New Virtual Machine Server name while adding the Acropolis Cluster credentials in NetBackup
   See "Adding the Nutanix Acropolis Hypervisor Cluster credentials for NetBackup" on page 28.
- Application\_Server parameter while configuring the backup policy
   See "Creating a backup policy using the NetBackup Policies utility" on page 33.

If you use the default certificates from Nutanix that contain the Common Name field as CN=\*.nutanix.local, NetBackup might fail the SSL validations and not let you backup the AHV VMs. In this scenario, skip the SSL validations. If you want to skip certificate validation, set enable\_ssl\_validations to false in

nb\_nutanix-ahv.conf. You can then skip rest of this section, and See "Adding the Nutanix Acropolis Hypervisor Cluster credentials for NetBackup" on page 28.

## Managing SSL certificates on NetBackup Appliance

To manage the SSL certificates on NetBackup Appliance, download the certificate on the appliance on a location that is accessible to the appliance user.

Use the NetBackup nbcldutil command to copy the SSL certificate to an appropriate location on the appliance. Ensure that the SSL certificate is valid.

To copy the SSL certificate to an appropriate location on the appliance:

```
nbcldutil -copycert -sourcecert
source_certificate_path_and_name[-destcert
destination certificate path]
```

```
For example: nbcldutil -copycert -sourcecert /home/maintenance/
nutanixCert.pem -destcert /etc/ssl/certs
```

## Managing SSL certificates through ECA framework

NetBackup can now validate Nutanix Acropolis Hypervisor (AHV) server certificates using their root or intermediate certificate authority (CA) certificates.

For NetBackup 10.0, only PEM certificate format is supported for virtualization servers.

For more information, See "VIRTUALIZATION\_HOSTS\_SECURE\_CONNECT\_ENABLED for servers and clients" on page 26.

The following procedure is applicable for the NetBackup primary server and all virtualization access hosts.

# To configure secure communication between the Nutanix AHV server and virtualization access host

- 1 Configure a external certificate authority trust store on the virtualization access host.
- **2** Add CA certificates of the required Nutanix AHV server in the trust store on the access host.

| 3                                               | Use the nbsetconfig configuration options     | command to configure the following NetBackup on the access host:                                                                                                    |
|-------------------------------------------------|-----------------------------------------------|----------------------------------------------------------------------------------------------------|
|                                                 | For more information<br>Administrator's Guide | on the configuration options, refer to the NetBackup                                                                                                    |
| ECA_TRUST_STORE_PATH                            |                                               | Specifies the file path to the certificate bundle file that contains all trusted root CA certificates.                                                                                             |
|                                                 |                                               | This option is specific to file-based certificates. You should not configure this option if Windows certificate store is used.                                                                     |
|                                                 |                                               | If you have already configured this external CA option, append<br>the Nutanix AHV CA certificates to the existing external<br>certificate trust store.                                             |
|                                                 |                                               | If you have not configured the option, add all the required<br>Nutanix AHV server CA certificates to the trust store and set<br>the option.                                                        |
|                                                 |                                               | See "ECA_TRUST_STORE_PATH for NetBackup servers<br>and clients" on page 24.                                                                                                    |
| ECA_CRL_PATH                                    |                                               | Specifies the path to the directory where the certificate revocation lists (CRL) of the external CA are located.                                                                                   |
|                                                 |                                               | If you have already configured this external CA option, append<br>the Nutanix AHV server CRLs to the CRL cache.                                                                                    |
|                                                 |                                               | If you have not configured the option, add all the required CRLs to the CRL cache and then set the option.                                                                                         |
|                                                 |                                               | See "ECA_CRL_PATH for NetBackup servers and clients" on page 25.                                                                                                    |
| VIRTUALIZATION_HOSTS_<br>SECURE_CONNECT_ENABLED |                                               | This option affects Nutanix AHV, RHV, and VMware secure communication. Without this option, the secure or insecure communication with workload is decided by each workload and plug-in separately. |
|                                                 |                                               | For Nutanix AHV, secure communication is enabled by default.                                                                                                    |
|                                                 |                                               | This option lets you skip the security certificate validation.                                                                                                    |
|                                                 |                                               | See<br>"VIRTUALIZATION_HOSTS_SECURE_CONNECT_ENABLED<br>for servers and clients" on page 26.                                                                                                    |

VIRTUALIZATION\_CRL\_CHECK

Lets you validate the revocation status of the virtualization server certificate against the CRLs.

By default, the option is disabled.

See "VIRTUALIZATION\_CRL\_CHECK for NetBackup servers and clients" on page 27.

For more information on external CA support, refer to the *NetBackup Security* and *Encryption Guide*.

# ECA\_TRUST\_STORE\_PATH for NetBackup servers and clients

The ECA\_TRUST\_STORE\_PATH option specifies the file path to the certificate bundle file that contains all trusted root CA certificates.

This certificate file should have one or more certificates in PEM format.

Do not specify the ECA\_TRUST\_STORE\_PATH option if you use the Windows certificate store.

The trust store supports certificates in the following formats:

- PKCS #7 or P7B file having certificates of the trusted root certificate authorities that are bundled together. This file may either be PEM or DER encoded.
- A file containing the PEM encoded certificates of the trusted root certificate authorities that are concatenated together.

This option is mandatory for file-based certificates.

The root CA certificate in Cloudera distribution can be obtained from the Cloudera administrator. It may have a manual TLS configuration or an Auto-TLS enabled for the Hadoop cluster. For both cases, NetBackup needs a root CA certificate from the administrator.

The root CA certificate from the Hadoop cluster can validate the certificates for all nodes and allow NetBackup to run the backup and restore process in case of the secure (SSL) cluster. This root CA certificate is a bundle of certificates that has been issued to all such nodes.

Certificate from root CA must be configured under ECA\_TRUST\_STORE\_PATH in case of self-signed, third party CA or Local/Intermediate CA environments. For example: In case of AUTO-TLS enabled Cloudera environments, you can typically find the root CA file named with cm-auto-global cacerts.pem at path

/var/lib/cloudera-scm-agent/agent-cert. For more details, refer Cloudera
documentation.

| Usage                                         | Description                                                                                                    |
|-----------------------------------------------|----------------------------------------------------------------------------------------------------|
| Where to use                                  | On NetBackup servers or clients.                                                                                                    |
|                                               | If certificate validation is required for VMware, or RHV servers<br>this option must be set on the NetBackup primary server and<br>respective access hosts, irrespective of the certificate authority<br>that NetBackup uses for host communication (NetBackup CA or<br>external CA). |
| How to use                                    | Use the nbgetconfig and the nbsetconfig commands to view, add, or change the option.                                                                                                    |
|                                               | For information about these commands, see the NetBackup Commands Reference Guide.                                                                                                    |
|                                               | Use the following format:                                                                                                    |
|                                               | ECA_TRUST_STORE_PATH = Path to the external CA certificate                                                                                                    |
|                                               | For example: c:\rootCA.pem                                                                                                    |
| Equivalent Administration<br>Console property | No equivalent exists in the <b>NetBackup Administration Console</b> host properties.                                                                                                    |

 Table 3-1
 ECA\_TRUST\_STORE\_PATH information

## ECA\_CRL\_PATH for NetBackup servers and clients

The ECA\_CRL\_PATH option specifies the path to the directory where the Certificate Revocation Lists (CRL) of the external certificate authority (CA) are located.

These CRLs are copied to NetBackup CRL cache. Revocation status of the external certificate is validated against the CRLs from the CRL cache.

CRLs in the CRL cache are periodically updated with the CRLs in the directory that is specified for ECA CRL PATH based on the ECA CRL PATH SYNC HOURS option.

If the  $ECA\_CRL\_CHECK$  or  $HADOOP\_CRL\_CHECK$  option is not set to DISABLE (or 0) and the  $ECA\_CRL\_PATH$  option is not specified, NetBackup downloads the CRLs from the URLs that are specified in the CRL distribution point (CDP) and uses them to verify revocation status of the peer host's certificate.

**Note:** For validating the revocation status of a virtualization server certificate, the VIRTUALIZATION\_CRL\_CHECK option is used.

See "VIRTUALIZATION\_CRL\_CHECK for NetBackup servers and clients" on page 27.

For validating the revocation status of a Hadoop server certificate, the HADOOP CRL CHECK option is used.

| Usage                                         | Description                                                                                                    |  |
|-----------------------------------------------|----------------------------------------------------------------------------------------------------|--|
| Where to use                                  | On NetBackup servers or clients.                                                                                                    |  |
|                                               | If certificate validation is required for VMware, RHV servers,<br>or Hadoop, this option must be set on the NetBackup primary<br>server and respective access or backup hosts, irrespective<br>of the certificate authority that NetBackup uses for host<br>communication (NetBackup CA or external CA). |  |
| How to use                                    | Use the nbgetconfig and the nbsetconfig commands to view, add, or change the option.                                                                                                    |  |
|                                               | For information about these commands, see the NetBackup Commands Reference Guide.                                                                                                    |  |
|                                               | Use the following format to specify a path to the CRL directory:                                                                                                    |  |
|                                               | ECA_CRL_PATH = Path to the CRL directory                                                                                                    |  |
| Equivalent Administration<br>Console property | No equivalent exists in the <b>NetBackup Administration</b><br><b>Console</b> host properties.                                                                                                    |  |

 Table 3-2
 ECA CRL PATH information

# VIRTUALIZATION\_HOSTS\_SECURE\_CONNECT\_ENABLED for servers and clients

The vIRTUALIZATION\_HOSTS\_SECURE\_CONNECT\_ENABLED option enables the validation of virtualization server certificates using its root or intermediate certificate authority (CA) certificates.

Before you enable the option, review the steps from the 'Validating VMware virtualization server certificates in NetBackup ' section in the NetBackup for VMware Administrator's Guide.

By default, the **virtualization\_Hosts\_secure\_connect\_enabled** option is set to undefined.

The security certificate validation is enabled for RHV and Nutanix AHV servers, but is disabled for VMware servers.

Note: In a scenario where an external CA can be configured for one virtualization server, but not for the other, two separate backup hosts must be used. The VIRTUALIZATION\_HOSTS\_SECURE\_CONNECT\_ENABLED option must be set to YES for the backup host where the external CA can be configured. The VIRTUALIZATION\_HOSTS\_SECURE\_CONNECT\_ENABLED must be set to YES for the backup host where the external CA can be configured. The option must be set to YES for the backup host where the external CA can be configured. The option must be set to YES for the backup host where the external CA can be configured. The option must be set to YES for the backup host where the external CA can be configured. The option must be set to YES for the backup host where the external CA can be configured. The option must be set to YES for the backup host where the external CA can be configured. The option must be set to YES for the backup host where the external CA can be configured. The option must be set to YES for the backup host where the external CA can be configured. The option must be set to YES for the backup host where the external CA can be configured. The option must be set to YES for the backup host.

| information                                      |                                                                                                    |  |
|--------------------------------------------------|----------------------------------------------------------------------------------------------------|--|
| Usage                                            | Description                                                                                            |  |
| Where to use                                     | On NetBackup primary server or all access hosts.                                                       |  |
| How to use                                       | o use Use the nbgetconfig and the nbsetconfig commands to vie add, or change the option.               |  |
|                                                  | For information about these commands, see the NetBackup Commands Reference Guide.                      |  |
|                                                  | Use the following format to enable certificate validation for the RHV, VMware, or Nutanix AHV servers: |  |
|                                                  | VIRTUALIZATION_HOSTS_SECURE_CONNECT_ENABLED = YES                                                      |  |
| Equivalent<br>Administration<br>Console property | No equivalent exists in the <b>NetBackup Administration Console</b> host properties.                   |  |

# Table 3-3 VIRTUALIZATION\_HOSTS\_SECURE\_CONNECT\_ENABLED information

# VIRTUALIZATION\_CRL\_CHECK for NetBackup servers and clients

The VIRTUALIZATION\_CRL\_CHECK option lets you specify the revocation check level for external certificates of the virtualization server. Based on the check, revocation status of the virtualization server certificate is validated against the certificate revocation list (CRL) during host communication.

By default, the VIRTUALIZATION\_CRL\_CHECK option is disabled. If you want to validate the revocation status of the virtualization server certificate against certificate revocation list (CRL), set the option to a different value.

You can choose to use the CRLs from the directory that is specified for the ECA\_CRL\_PATH configuration option or the CRL distribution point (CDP).

See "ECA\_CRL\_PATH for NetBackup servers and clients" on page 25.

| Usage                                         | Description                                                                                                    |
|-----------------------------------------------|----------------------------------------------------------------------------------------------------|
| Where to use                                  | On NetBackup primary server or all access hosts.                                                                                                    |
| How to use                                    | Use the nbgetconfig and the nbsetconfig commands to view, add, or change the option.                                                                                                    |
|                                               | For information about these commands, see the NetBackup Commands Reference Guide.                                                                                                    |
|                                               | Use the following format:                                                                                                    |
|                                               | VIRTUALIZATION_CRL_CHECK = CRL check                                                                                                    |
|                                               | You can specify one of the following:                                                                                                    |
|                                               | <ul> <li>DISABLE (or 0) - Revocation check is disabled. Revocation status of the certificate is not validated against the CRL during host communication. This is the default value.</li> <li>LEAF (or 1) - Revocation status of the leaf certificate is validated against the CRL</li> </ul> |
|                                               | <ul> <li>validated against the CRL.</li> <li>CHAIN (or 2) - Revocation status of all certificates from the certificate chain are validated against the CRL.</li> </ul>                                                                                                    |
| Equivalent Administration<br>Console property | No equivalent exists in the <b>NetBackup Administration Console</b> host properties.                                                                                                    |

### Table 3-4 VIRTUALIZATION\_CRL\_CHECK information

# Adding the Nutanix Acropolis Hypervisor Cluster credentials for NetBackup

You must add the credentials for accessing the Acropolis cluster to the NetBackup primary server. There are two options to accomplish this.

The backup host needs to access the Acropolis cluster. To access the Acropolis cluster, the backup host needs to obtain the cluster credentials. Therefore, the backup host communicates with the NetBackup primary server to obtain these credentials.

# To add credentials for the Acropolis Hypervisor cluster using the NetBackup Administration Console

- 1 In the **NetBackup Administration Console**, in the left pane, click the **Media and Device Management** node.
- 2 Click the Credentials node to see the Virtual Machine Server option.
- 3 Right-click Virtual Machine Server and select New Virtual Machine Server....

- 4 In the New Virtual Machine Server dialog box, enter a name for the server. Click OK.
- 5 In the Credentials pane of the New Virtual Machine Server <server\_name> dialog box, do the following:
  - From the Virtual Machine Server Type drop-down list, select Nutanix Acropolis Cluster.
  - In the User name field, enter the user name to access the Nutanix Acropolis Cluster.
  - In the **Password** field, enter the password to access the Nutanix Acropolis Cluster.
  - The Validate using backup host and the Connect using Port number options are unavailable for the Nutanix Acropolis Cluster.

Note: The default port number for a Nutanix Acropolis Cluster is 9440.

See To add credentials for the Acropolis cluster using the NetBackup Command Line Interface for information about using the tpconfig for Nutanix Acropolis cluster.

6 To save your changes, click OK.

You may also add credentials for the Acropolis cluster using the command line interface.

# To add credentials for the Acropolis cluster using the NetBackup Command Line Interface

**1** Go to the following directory:

/usr/openv/volmgr/bin/

2 From the command line, run:

```
tpconfig -add | -update -virtual_machine virtual_machine_name
-vm_user_id user_id -vm_type virtual_machine_type -requiredport
IP_port_number [-password password [-key encryption_key]]
```

For example: /usr/openv/volmgr/bin/tpconfig -add -virtual\_machine
cluster1.nutanix.abc.com -vm\_user\_id admin -vm\_type 9 -password
abc@123

For detailed information about the tpconfig command, see the *NetBackup Commands Reference Guide*.

See "Adding a backup host to the NetBackup primary server" on page 30.

See "Adding a backup host to the Acropolis Cluster access list" on page 31.

# Adding a backup host to the NetBackup primary server

The backup host is a key component in the NetBackup and Nutanix communication environment. The backup host acts as a channel to establish an indirect communication between the NetBackup primary and media server and the Acropolis cluster.

To add a backup host, you must start by creating a **Hypervisor** backup policy. During policy creation, you are prompted to specify backup selections. In the backup selections, you are required to specify a backup host.

### To add a backup host from the NetBackup Administration Console:

1 Create a **Hypervisor** backup policy from the NetBackup Administration Console using the Policies utility.

See "Creating a backup policy using the NetBackup Policies utility" on page 33.

2 On the **Backup Selections** tab, click **New** and enter the following parameter to add a backup host:

Backup Host=<Fully Qualified Domain Name>

### To add a backup host from the NetBackup Command Line Interface

1 Create a **Hypervisor** backup policy using the NetBackup Command Line Interface.

See "Creating a backup policy using the NetBackup Command Line Interface" on page 35.

2 Run the following command to add a backup host

bpplclients policy\_name -add backup\_host hardware operating\_system

Enter the hardware operating\_system details of the backup host.

See "Adding a backup host to the NetBackup primary access list" on page 30.

See "Adding a backup host to the Acropolis Cluster access list" on page 31.

## Adding a backup host to the NetBackup primary access list

When the backup host is not a NetBackup primary server, media server, or an appliance, you need to add the backup host to the NetBackup **NutanixAHV Access Hosts** list.

To add a backup host to NetBackup primary access list using the NetBackup Administration Console

- 1 In the NetBackup Administration Console, in the left pane, click NetBackup Management > Host Properties.
- 2 In the primary server's *Host* **Properties** dialog box, click **NutanixAHV Access Hosts**.
- 3 To add the backup host to NetBackup primary access list, click Add.

In the New Server dialog box, enter the name of the backup host. Click Add.

To add a backup host to NetBackup primary access list using the command line

1 Use the bpsetconfig command to set the value of NTNXAHV\_PROXY\_SERVER as follows:

set NTNXAHV\_PROXY\_SERVER = FQDN.backup.host

Repeat the step to add multiple backup hosts.

2 Save the changes and verify the changes that are stored in the bp.conf file using the following command:

nbgetconfig | grep NTNXAHV\_PROXY\_SERVER

For more information about the <code>bpsetconfig</code> and <code>nbgetconfig</code> commands, refer to the *NetBackup Commands Reference Guide*.

See "Adding a backup host to the NetBackup primary server" on page 30.

See "Adding a backup host to the Acropolis Cluster access list" on page 31.

## Configuring a NetBackup Appliance as a backup host

You can configure a NetBackup Appliance as a backup host.

To manage SSL certificates, See "Managing SSL certificates on NetBackup Appliance" on page 20.

# Adding a backup host to the Acropolis Cluster access list

The Acropolis cluster must grant access to the backup host.

To grant file system access to the backup host, the Acropolis cluster requires you to allowlist the backup host.

### To the backup host:

- 1 Log on to the Prism web console to access the Acropolis cluster.
- 2 Click Settings > Filesystem s.
- 3 In the **Filesystem s** dialog box, add the details for the backup host in the **IP ADDRESS** and **NETMASK** fields in the required format.

For accurate steps and menu options, refer to the *Nutanix documentation*.

See "Adding a backup host to the NetBackup primary server" on page 30.

See "Adding the Nutanix Acropolis Hypervisor Cluster credentials for NetBackup" on page 28.

# Chapter

# Configuring NetBackup policies for AHV

This chapter includes the following topics:

- Creating a backup policy using the NetBackup Policies utility
- Creating a backup policy using the NetBackup Command Line Interface

# Creating a backup policy using the NetBackup Policies utility

This topic provides information about using the policies utility to create a **Hypervisor** policy for the Acropolis Cluster.

For more information, See "About the Hypervisor policy type to protect Nutanix AHV VMs" on page 9.

To create a Hypervisor policy:

- 1 In the NetBackup Administration Console, in the left pane, click NetBackup Management > Policies.
- 2 On the Actions menu, click New > Policy.
- **3** Type a unique name for the new policy in the **Add a New Policy** dialog box. Click **OK**.

4 On the Attributes tab, select Hypervisor as the policy type.

In the **Destination** pane of the **Attributes** tab, select a storage unit type from the **Policy storage** drop-down.

To limit the number of simultaneous jobs per policy, use the **Limit jobs per policy** option.

For the Hypervisor policy, to use Accelerator, select the **Use Accelerator** option.

**Note:** Use an OST supported storage unit for using the Accelerator functionality. For example: MSDP

5 On the **Schedules** tab, click **New** to create a new schedule.

Starting from version 8.3, NetBackup supports full, differential incremental, and cumulative incremental backups for AHV virtual machines.

For information about incremental backups, refer to the *NetBackup Administrator's Guide, Volume I.* 

**Note:** If you want to disable accelerator in a backup policy that has incremental schedule, it is recommended that you run a full back up immediately after making the update. You can run a full backup manually or re-enable accelerator.

Run a full backup immediately after adding incremental backup schedules to an existing backup policy. This step prevents cumulative incremental backups from running as full backups till the next full backup schedule, and differential incremental to run as full backups and subsequent differential backups to run as incremental backups.

Note: If you enable Accelerator, include at least 2 full backup schedules:

- One full schedule with the Accelerator forced rescan option disabled
- Second full schedule with the Accelerator forced rescan enabled

Configure the forced rescan enabled schedule to run less frequently than the first full backup schedule.

For example, if the first full backup schedule runs weekly, run the second schedule (with the Accelerator forced rescan option enabled) every month. However, the best frequency for this schedule depends upon your environment.

6 On the Clients tab, enter the display name(s) of the virtual machine(s).

To obtain the virtual machine name, use the **VM name** column on the Prism web console.

- 7 On the **Backup Selections** tab, click **Add** and enter the following parameters and their values as follows:
  - Hypervisor\_Type=Nutanix-AHV
     The value for this parameter is fixed and cannot be changed.
  - Backup\_Host=<Fully Qualified Domain Name>

The operating system of the backup host must be a Linux RHEL or SUSE. The backup host can be a NetBackup client or a media server, or a NetBackup Appliance.

 Application\_Server=<Fully Qualified Domain Name of the Nutanix Acropolis cluster>

**Note:** The parameters - Hypervisor\_Type, Application\_Server, and Backup\_Host are not case sensitive. However, their values are case-sensitive.

Multiple entries for the Backup\_Host parameter is not supported.

8 Click **OK** to save the changes.

**Note:** The entries that you provide in the **Clients** tab and the **Backup Selections** tab differ based on the application that you choose to back up.

For more information on using NetBackup for big data applications, refer to the Veritas NetBackup documentation page.

## Creating a backup policy using the NetBackup Command Line Interface

This topic provides information about using the command line interface to create a **Hypervisor** policy.

The NetBackup commands for policy creation are in the following directory:

Windows: install\_path\Veritas\NetBackup\bin\admincmd

UNIX or Linux: /usr/openv/netbackup/bin/admincmd

## To define a backup policy using the command line interface, run these commands on the NetBackup master server.

1 Create a policy.

bppolicynew policy\_name

For example: bppolicynew nutanix

2 Set the policy attributes.

bpplinfo policy name -set [-M master server,...] -pt policy type

To modify the policy type attributes, run the following command:

bpplinfo policy\_name -modify [-M master\_server,...] -pt
policy type

The policy type value is Hypervisor.

To add a storage unit, run the following command:

bpplinfo policy\_name -residence label -modify

For example: bpplinfo nutanix -modify -M my.master.server -pt Hypervisor -residence stu

**3** Create a policy schedule.

```
bpplsched policy_name [-v] [-M master_server,...] -add sched_label
[-st sched type] [-freq frequency]
```

For example: bpplsched nutanix -add Full -st FULL

Note: If you enable Accelerator, include at least 2 full backup schedules:

- One full schedule with the Accelerator forced rescan option disabled

- Second full schedule with the Accelerator forced rescan enabled

Configure the forced rescan enabled schedule to run less frequently than the first full backup schedule.

For example, if the first full backup schedule runs weekly, run the second schedule (with the Accelerator forced rescan option enabled) every month. However, the best frequency for this schedule depends upon your environment.

To enable the Accelerator forced rescan option, set checksum\_change\_detection=1.

Use the following command to add an incremental backup schedule:

bpplsched nutanix -add ntnx\_DINC -st INCR

Where the values that the -st option supports for Nutanix AHV are:

- FULL for a full backup
- INCR for a differential incremental backup
- CINC for a cumulative incremental backup

**Note:** You must run a full backup before an incremental backup. If no full backup is run, the incremental backup runs as a full backup. Cumulative incremental backups run as full backups till the next full backup schedule, and differential incremental run as full backups and subsequent differential backups run as incremental backups.

4 Select the clients or virtual machines to back up.

```
bpplinclude policy_name -add
"Nutanix-AHV://@NUTANIX_CLUSTER?filter=Displayname AnyOf
\"Nutanix VM Hostname\""
```

**5** Add a backup host using the following command:

bpplclients policy name -add backup host hardware operating system

Enter the hardware operating\_system details of the backup host.

For example, bpplclients policy\_name -add backup\_host Nutanix
Virtual Machine

#### 6 To enable the Accelerator feature:

#### Accelerator

bpplinfo policy\_name -modify -use\_accelerator 1 -residence NetBackupSTU -use\_virtual\_machine 6 -alt\_client\_name backup\_host -snapshot\_method "Hypervisor\_snap" -snapshot\_method\_args "application\_consistent=0,Virtual\_machine\_backup=1, vm\_identifier=DISPLAYNAME,file\_system\_optimization=0,exclude\_swap=0" -fi 1 -offhost\_backup 1 -ct "Hypervisor" -active -application\_discovery 1 -blkincr 1

Here the -use accelerator 1 option is used.

#### Non-Accelerator

bpplinfo policy\_name -modify -use\_accelerator 0 -residence NetBackupSTU -use\_virtual\_machine 6 -alt\_client\_name backup\_host -snapshot\_method "Hypervisor\_snap" -snapshot\_method\_args "application\_consistent=0,Virtual\_machine\_backup=1, vm\_identifier=DISPLAYNAME,file\_system\_optimization=0,exclude\_swap=0" -fi 1 -offhost\_backup 1 -ct "Hypervisor" -active -application\_discovery 1

#### 7 To enable cumulative or differential incremental backups:

bpplinfo policy\_name -modify -use\_accelerator 0 -residence STU\_name -use\_virtual\_machine 6 -alt\_client\_name backup\_hostname -snapshot\_method "Hypervisor\_snap" -snapshot\_method\_args "application\_consistent=0, Virtual\_machine\_backup=1, vm\_identifier=DISPLAYNAME, file\_system\_optimization=0, exclude\_swap=0" -fi 1 -offhost\_backup 1 -ct "Hypervisor" -active -application\_discovery 1 -blkincr 1

Here the -blkincr 1 option is used.

The possible keyword values for the snapshot\_method\_args option are as follows:

| Keyword values for<br>snapshot_method_args | Value - Description  |
|--------------------------------------------|----------------------|
| application_consistent=                    | 0 - Crash consistent |
| virtual_machine_backup=                    | 1 - Full VM backup   |
| vm_identifier=                             | Display name         |
| exclude_swap=                              | 0 - Disabled         |
| snapact=                                   | 0 - Continue backup  |

**Note:** NetBackup for Nutanix AHV does not support application consistent backups. Even if you enter application\_consistent=1, the backups are set as crash consistent.

8 Validate the policy.

bpclient -policy policy\_name -validate

For example, bpclient -policy nutanix -validate

If the policy successfully validates, no output appears. Otherwise, the following error occurs: Error code 48: client hostname could not be found.

**9** Use the bpbackup command to start the backup.

**10** Use the **bprestore** command to start the restore.

See "NetBackup commands for protecting the AHV" on page 66.

See "Creating a backup policy using the NetBackup Policies utility" on page 33.

For detailed information about the commands and additional options, refer to the *NetBackup Command Reference Guide*.

## Chapter

## Backup and recovery

This chapter includes the following topics:

- Back up the Nutanix AHV virtual machines
- Overview of the Nutanix AHV virtual machines recovery process

### Back up the Nutanix AHV virtual machines

You can initiate a backup for the AHV virtual machine using the **Hypervisor** policy. You can start the backup manually from a policy, or have it run automatically according to a schedule that is defined in the policy.

To create a Hypervisor policy, refer to the following sections:

- See "About the Hypervisor policy type to protect Nutanix AHV VMs" on page 9.
   See "Migrating BigData policy to Hypervisor policy" on page 9.
- See "Creating a backup policy using the NetBackup Policies utility" on page 33.
- See "Creating a backup policy using the NetBackup Command Line Interface" on page 35.

#### Basic phases in a NetBackup backup of an AHV

The following table provides an overview of the processes that NetBackup undertakes during an AHV backup.

| Phase                      | Description                                                                                                |
|----------------------------|----------------------------------------------------------------------------------------------------|
| Phase 1: Validation of the | NetBackup validates the <b>Hypervisor</b> policy that you                                                  |
| Hypervisor policy          | have created to backup the AHV virtual machines. This<br>step happens when you create and save the policy. |

| Phase                                                                          | Description                                                                                                    |
|--------------------------------------------------------------------------------|----------------------------------------------------------------------------------------------------|
| Phase 2: Initiation of a backup job                                            | A backup job is triggered manually or according to the schedule that you have specified during policy creation.                                                                                                  |
| Phase 3: Discovery of clients and commencing to backup the data on the clients | The backup process triggers three jobs - a parent job.<br>a snapshot job, and a child job.                                                                                                    |
|                                                                                | The parent job runs the nbdiscover process and the nbcs process discovers the VMs for the matching criteria and then starts the snapshot jobs for each of the discovered client.                                 |
|                                                                                | Once the snapshot job completes, a backup job initiates that mounts the snapshot at the /usr/openv/tmp/ntxmnt location. The backup job then starts the actual read-write operation to backup the data on a disk. |

| Phase                                    | Description                                                                                                    |
|------------------------------------------|----------------------------------------------------------------------------------------------------|
| Phase 4: Completion of the backup<br>job | On successful completion of a backup, the NetBacku<br>client on the backup host unmounts and then deletes<br>the snapshot.                                                                                                    |
|                                          | NetBackup Accelerator and Incremental feature uses<br>Nutanix AHV's changed block tracking mechanism to<br>get the metadata about the blocks that have changed<br>between any two snapshots of a file. Nutanix requires<br>two snapshots to provide this changed block<br>information.                                                                                                    |
|                                          | NetBackup provides previous backup snapshot detail<br>and the current backup snapshot details to get the<br>changed region information. Once this data is collected<br>NetBackup deletes the previous backup snapshot an<br>keeps the current backup snapshot for next job to ge<br>the changed region.                                                                                                    |
|                                          | Based on the schedules in the policy, the following scenarios occur:                                                                                                    |
|                                          | <ul> <li>Full + Differential incremental backup<br/>Only the current backup job's VM snapshot is<br/>retained and the previous backup job's snapshot is<br/>removed.</li> <li>Full + Cumulative incremental backup<br/>Only the last full backup job snapshot is retained<br/>and the current backup job snapshot is removed.</li> <li>Full + Differential + Cumulative incremental backut<br/>Two snapshots are retained (last full and last<br/>differential incremental backup job snapshots) an<br/>the previously stored snapshots that are no longe<br/>needed for getting the changed block are removed.</li> <li>Accelerator option enabled + Incremental Backup<br/>Only the current backup job's VM snapshot is<br/>retained and the previous backup job's snapshot</li> </ul> |

# Overview of the Nutanix AHV virtual machines recovery process

Use the **NetBackup, Backup, Archive, and Restore** console, or the command line interface to recover Nutanix AHV virtual machines.

| Task                                                                                                    | Reference                                                                                                    |
|----------------------------------------------------------------------------------------------------|----------------------------------------------------------------------------------------------------|
| Understanding and planning the recovery process                                                           | <ul> <li>Overview<br/>See "About recovering the Nutanix AHV virtual machines" on page 44.</li> <li>Planning the recovery process<br/>See "Planning the recovery of a Nutanix AHV VM" on page 45.</li> </ul>                                                                                               |
| Recover the Nutanix AHV<br>VM using the <b>Backup</b> ,<br><b>Archive</b> , and <b>Restore</b><br>console | <ul> <li>See "Recovering a Nutanix AHV VM using the Backup, Archive, and Restore console" on page 48.</li> <li>Recovering images backed up using pre-8.2 NetBackup See "About recovering AHV VMs from the images that are backed up using NetBackup versions 8.1, 8.1.1, or 8.1.2" on page 49.</li> </ul> |
| Recover the Nutanix AHV<br>VM using the command line<br>interface                                         | See "Recovering a Nutanix AHV VM using the command line for Hypervisor policy" on page 50.                                                                                                    |

 Table 5-1
 Restoring Nutanix AHV data

#### About recovering the Nutanix AHV virtual machines

NetBackup can recover your Nutanix AHV virtual machines from **Backup**, **Archive**, **and Restore** console and the command line interface.

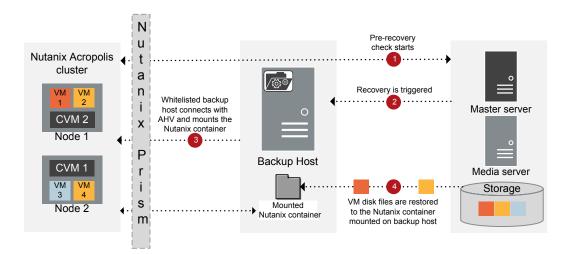

Figure 5-1 Overview of the Nutanix VM recovery process

#### Planning the recovery of a Nutanix AHV VM

You can recover your Nutanix AHV VM using NetBackup's **Backup, Archive, and Restore** console or the command line interface. Planning the recovery location and the recovery options is an important pre-requisite before you start the recovery process.

#### About the recovery location

You have the following recovery location options:

#### Original location

Recover the virtual machine in the same Nutanix AHV cluster or container that was set during the backup.

You can modify or set the following configurations before recovering to the original location:

- Overwrite the existing VM
- Retain the existing VM UUID
- Remove the network interfaces
- Retain the MAC address
- Power on the VM after recovery
- Overwrite the default job priority

#### Table 5-2

Recovery location options

| Original location                                                                                        | Alternate location                                                   |
|----------------------------------------------------------------------------------------------------|----------------------------------------------------------------------|
| Recover the virtual machine in the same Nutanix AHV cluster or container that was set during the backup. | Recover the virtual machine to a different AHV cluster or container. |

| Original location                                                                                                    | Alternate location                                                                                                    |
|----------------------------------------------------------------------------------------------------|----------------------------------------------------------------------------------------------------|
| You can modify or set the following configurations before recovering to the original location:                                                                                                    | You can modify or set the following configurations before recovering to the original location:                                                                                                    |
| <ul> <li>Overwrite the existing VM</li> <li>Create new VM ID instead of existing one</li> <li>Remove the network interfaces</li> <li>Retain the MAC address</li> <li>Power on the VM after recovery</li> <li>Overwrite the default job priority</li> </ul> | <ul> <li>Change the AHV cluster</li> <li>Change the storage container</li> <li>Overwrite the existing VM</li> <li>Change the VM name</li> <li>Create new VM ID instead of existing one</li> <li>Remove the network interfaces (not valid for alternate restore on a different cluster of the same AHV server)</li> </ul> |
|                                                                                                    | <ul> <li>Note: To restore to an alternate location, you must select this option.</li> <li>Retain the MAC address (valid only for alternate restore on a different cluster of the same AHV server)</li> <li>Power on the VM after recovery</li> <li>Overwrite the default job priority</li> </ul>                         |

 Table 5-2
 Recovery location options (continued)

#### About the recovery options

Use the recovery options to modify the virtual machine configuration before you recover the VMs. The recovery options are available in the **Virtual Machine Options** dialog box in the **Backup, Archive, and Restore** console and must be set as the command line options or in the rename file with the command line.

For more information about the rename file,

The following table describes the various recovery options for the **Backup**, **Archive**, **and Restore** console and the command line interface:

| Table 5-3 | Recovery options for the Backup, Archive, and Restore console |
|-----------|---------------------------------------------------------------|
|           | and the command line interface                                |

| Recovery option - Backup,<br>Archive, and Restore | Recovery option or keywords -<br>command line<br>Hypervisor policy | Description of recovery options                                                                                                    |
|---------------------------------------------------|--------------------------------------------------------------------|----------------------------------------------------------------------------------------------------|
| Overwrite the existing virtual machine            | ĸ                                                                  | Overwrite the existing virtual machine in the AHV cluster.<br>Use the $\kappa$ command line option to not overwrite the existing virtual machine. |

| Recovery option - Backup,<br>Archive, and Restore | Recovery option or keywords -<br>command line<br>Hypervisor policy                                                                              | Description of recovery options                                                                                                    |
|---------------------------------------------------|----------------------------------------------------------------------------------------------------|----------------------------------------------------------------------------------------------------|
| Create new VM ID instead of existing one          | vmid                                                                                                    | Create a new ID for the VM that is different<br>from the existing value that was set during<br>the backup.                                                                                                    |
|                                                   |                                                                                                    | Use the vmid command line option to retain the VM UUID.                                                                                                    |
| Power on virtual machine after recovery           | vmpoweron                                                                                                    | Turn on the VM after recovery.                                                                                                    |
| Remove network interfaces                         | vmsn                                                                                                    | Remove the network interface that was set for the VM during the backup.                                                                                                    |
| Retain the MAC address                            | vmmacid                                                                                                    | Retain the MAC address that was set for the VM during the backup.                                                                                                    |
| Change Virtual Machine Name                       | vmname in the rename file:<br>change vmname to <i>new_name</i>                                                                                  | Change the virtual machine name to a new name.                                                                                                    |
| Nutanix Acropolis Cluster                         | vmserver                                                                                                    | Set the Nutanix AHV cluster where you want to recover the virtual machine.                                                                                                    |
| Override default job priority                     | NA                                                                                                    | Set a custom priority for the recovery job.                                                                                                    |
| Destination Container                             | <pre>change /<orig_container1> /<disk_uuid1> to /<alt_container1> Add in the rename file.</alt_container1></disk_uuid1></orig_container1></pre> | Select the Nutanix AHV container where<br>you want to recover the virtual machine.<br>You can select a different destination<br>container for every source container.<br><b>Note:</b> Restore the disks from the same<br>source container to the same destination<br>container. |

Table 5-3Recovery options for the Backup, Archive, and Restore console<br/>and the command line interface (continued)

For more information on using the recovery options using the command line interface, See "Using the command line to recover Nutanix AHV virtual machines for Hypervisor policy" on page 51.

### Recovering a Nutanix AHV VM using the Backup, Archive, and Restore console

Use these steps in the NetBackup **Backup**, **Archive**, **and Restore** console to recover a Nutanix AHV VM.

Before you proceed, See "Planning the recovery of a Nutanix AHV VM" on page 45.

**Note:** For the **BigData** policy, if the backup host is on NetBackup version earlier than 8.2, then use the following steps to recover the AHV VM:

www.veritas.com/content/support/en\_US/doc/127664414-132725336-0/v127698730-132725336

Recovering images backed up using pre-8.2 NetBackup:

See "About recovering AHV VMs from the images that are backed up using NetBackup versions 8.1, 8.1.1, or 8.1.2" on page 49.

### To recover a VM using the NetBackup Admin console's Backup, Archive, and Restore console

- 1 Open the Backup, Archive, and Restore interface.
- 2 From the File menu (Windows) or Actions menu (UNIX), open the Specify NetBackup Machines and Policy Type wizard and select the following options:
  - From the Source client for restores list, select the required VM.
  - Specify the backup host as the destination client.
     From the **Destination client for restores** list, select the required backup host.
  - From the Policy type for restores list, select Hypervisor as the policy type.
    - From the Workload type for restores list, select Nutanix-AHV as the workload type.

Click Ok.

- 3 From the **Restore Type** drop-down list, select **Virtual Machine Backups**.
- **4** Select the appropriate date range to restore the complete data set.

Go to the **Backup History** and select the backup images that you want to restore.

In the **Browse Directory** field, enter / (forward slash) to view the backed-up Nutanix VM data that you can recover.

5 In the Directory Structure pane, Nutanix AHV VM is displayed. Select the VM to view the containers and the disks that are associated with that VM in the Contents of Selected Directory pane.

All the VM disks and associated containers are displayed in the **Contents of Selected Directory** pane.

- 6 In the **Directory Structure** pane, select the check box for the Nutanix AHV VMs that you want to recover.
- 7 Click Restore.
- 8 In the Virtual Machine Recovery wizard, select the options to recover the VM.

For more information on the recovery location and options:

- See the section called "About the recovery location" on page 45.
- See the section called " About the recovery options" on page 46.

Note: VM ID is the VM UUID.

- **9** After setting the recovery options, start **Run Pre-Recovery Check** to proceed with the VM recovery. If the check fails, then you can fix the issues and rerun the pre-recovery check.
- 10 Click Start Recovery.
- **11** Verify that the VM gets recovered and instantiated.

## About recovering AHV VMs from the images that are backed up using NetBackup versions 8.1, 8.1.1, or 8.1.2

- Use the **BigData** policy to recover images from versions 8.1, 8.1.1, or 8.1.2.
- The pre-recovery validations are supported only from the NetBackup Administration Console.
- The following pre-recovery validations are not supported for images that are backed up using the **BigData** policy:
  - Unique or duplicate VM UUID on the AHV cluster
  - Unique or duplicate MAC address
  - Network UUID exists on the cluster
  - Container size validations

However, the validations are done once the metadata.json file is restored. The metadata.json file is the second entry in the restore files, hence the validations are slightly delayed.

- For the backup images that are taken using NetBackup earlier than 8.2, root disk information was not captured in metadata.json. If the boot disk is not the first disk, set the first disk using Nutanix Prism and restart the VM.
- The VM UUID value in the Restore Wizard because it is not captured for backups done using BigData policy.

## Recovering a Nutanix AHV VM using the command line for Hypervisor policy

Use the  ${\tt bprestore}$  command to recover a Nutanix AHV VM that was backed up using the Hypervisor policy.

For more information about the <code>bprestore</code> command, refer to the *NetBackup Commands Guide*.

Use these steps from the command line interface to recover a Nutanix AHV VM.

- 1. Create or modify the rename file if you want to recover the VM to an alternate location or modify the VM configuration before recovery.
- 2. Use the command line to recover the VM.

See "Using the command line to recover Nutanix AHV virtual machines for Hypervisor policy" on page 51.

#### Creating or modifying the rename file

Create or modify the rename file in the  $/{\tt usr/openv/tmp}$  directory for the following scenarios:

- Recover the VM to an alternate container
- Recover the VM to the same or an alternate container with a modified VM name

For additional information, See "Planning the recovery of a Nutanix AHV VM" on page 45.

If the rename file is not available, then you must create it and save it as <code>rename.txt</code> on the NetBackup master server.

To set the alternate location or modify the configuration, add the following lines in the rename file in the given format:

| Scenario                                                 | Line to add in the rename file                                                                                                    |
|----------------------------------------------------------|----------------------------------------------------------------------------------------------------|
| Change Virtual Machine Name                              | change vmname to <i>newVMname</i>                                                                                                    |
| Recover the virtual machine to a different AHV container | change / <original_container1>/<disk_uuid1><br/>to /<alternate_container1></alternate_container1></disk_uuid1></original_container1> |

#### Sample rename file

The following rename.txt lets you change the VM name.

change vmname to *newVMname* 

After making the required changes in the rename file, you can run the <code>bprestore</code> command. For more information, See "Using the command line to recover Nutanix AHV virtual machines for Hypervisor policy" on page 51.

### Using the command line to recover Nutanix AHV virtual machines for Hypervisor policy

You can use the <code>bprestore</code> command to recover a backed-up Nutanix AHV VM.

#### To recover Nutanix AHV VM

**1** On the NetBackup master server, log on as an Administrator or root user based on Windows or UNIX system respectively.

2 Run the following command on the NetBackup master server by providing appropriate values:

bprestore -S master\_server -C client -R path\_rename\_file -t 47
-L path\_progress\_log -f filelist -disk\_media\_server
disk\_media\_server -vmproxy backup\_host -vmhypervisor -vmid
-vmmacid -vmsn -vmpoweron -vmserver NutanixAHV\_cluster -K -s date
-e date

Where,

-S

Specifies the name or FQDN of the NetBackup master server.

-C

Specifies the Nutanix AHV VM name that you have backed up.

-R

Specifies the directory path to a rename file, which is used to recover a virtual machine.

-t 47

Specifies Hypervisor as the policy type.

```
-L progress_log
```

Specifies the name of allowlisted file path in which to write progress information.

-f

Specifies a file (listfile) that contains a list of files to be restored and can be used instead of the file names option (filenames). In listfile, list each file path must be on a separate line.

Currently we support a full VM restore. Enter / (forward slash) as the file entry.

```
-disk media server
```

Name or the FQDN of the disk media server.

```
-vmhypervisor
```

Required option for Hypervisors

```
-vmproxy
```

Specifies the name or the FQDN of the backup host.

```
-vmpoweron
```

Turn on the VM after recovery.

-K

To not overwrite the existing virtual machine in the AHV cluster.

-s, -e

Specifies the start and the end date range for the listing the backup images. The <code>bprestore</code> command restores only the VMs from the backups that fall within the specified start and end date range. Use the time stamps that are captured during backup.

For more information about the date format, refer to the *NetBackup*™ *Commands Reference Guide*.

-vmid

Retain the VM UUID.

-vmmacid

Retain the MAC address of the VM. (This option is valid only for alternate restore on a different cluster of the same AHV server)

```
-vmserver
```

FQDN or the IP address of the Nutanix AHV cluster where you want to recover the virtual machine. Use the same type that was used to add the Nutanix AHV credentials.

-vmsn

Remove the network interface that was set for the VM during the backup.

#### Example

```
bprestore -S FQDN.master.server.com -C FQDN.client.com -R
<install_directory>\logs\user_ops\rename.txt -t 47 -L
<install_directory>\logs\user_ops\a.log -f filelist -disk_media_server
FQDN.disk.mediaserver.com -vmproxy FQDN.backup.host.com
```

**Note:** For restoring incremental backup images, if a policy or date range is not specified, then <code>bprestore</code> starts with the most recent full backup image. The command then checks all the subsequent incremental and differential backup images. The most recent copy of a file is restored from these images.

## Chapter

# **Troubleshooting issues**

This chapter includes the following topics:

- Troubleshooting issues related to AHV backup
- NetBackup logs
- About errors during policy creation, restore, and validation
- NetBackup status codes

### **Troubleshooting issues related to AHV backup**

This section describes various troubleshooting scenarios and provides information to resolve them.

NetBackup provides specific logs, status codes, and relevant error messages to assist you in troubleshooting any issues that you may encounter.

### NetBackup logs

NetBackup maintains process-specific logs for the various processes that are involved in the backup and restore operations. Examining these logs can help you to find the root cause of an issue.

These log folders must already exist in order for logging to occur. If these folders do not exist, you must create them.

The log folders reside on the following directories:

- On Windows: *install\_path*\NetBackup\logs
   Table 6-1 uses the Windows directory path as an example.
- On UNIX or Linux: /usr/openv/netbackup/logs, or /usr/openv/logs/

| Log folder                       | Messages related to                                                                  | Logs reside on                                             |
|----------------------------------|--------------------------------------------------------------------------------------|------------------------------------------------------------|
| log_filepath\bpbrm               | Back up and restore                                                                  | Media server                                               |
| log_filepath\bpfis               | Snapshot jobs                                                                        | NetBackup client on the backup host                        |
| log_filepath\bpbkar              | Backup                                                                               | NetBackup client on the backup host                        |
| log_filepath\bprd                | Restore                                                                              | Master server                                              |
| log_filepath\bpcd                | Back up and restore                                                                  | NetBackup client on the backup host                        |
| /usr/openv/logs/ncfnbcs          | Discovery logs<br>(Hypervisor policy)                                                | NetBackup client on the backup host                        |
| <pre>log_filepath\bpvmutil</pre> | Pre-recovery, restore UI,<br>pre-restore, and<br>post-restore (Hypervisor<br>policy) | Master server or<br>NetBackup client on<br>the backup host |
| /usr/openv/logs/ncfnbrestore     | Restore (Hypervisor policy)                                                          | Master server or<br>NetBackup client on<br>the backup host |
| log_filepath\vxms                | Back up and Restore<br>(Hypervisor policy)                                           | NetBackup client on the backup host                        |

 Table 6-1
 NetBackup logs related to the AHV

**Note:** Certain process logs from the preceding table reside on the NetBackup client on the backup host, which is a Linux computer.

For more details, refer to the NetBackup Logging Reference Guide.

# About errors during policy creation, restore, and validation

| Table 6-2         NetBackup troubleshooting scenarios                                                                                  |                                                                                                    |
|----------------------------------------------------------------------------------------------------|----------------------------------------------------------------------------------------------------|
| Problem                                                                                                    | Recommended action                                                                                                    |
| The policy validation or the backup job fails when<br>you have provided invalid or empty value in the<br>backup selection.             | <ul> <li>Enter the following parameters in backup selections:</li> <li>Hypervisor_Type=Nutanix-AHV</li> <li>Application_Server=Fully Qualified Domain Name<br/>or the IP address of the Nutanix cluster</li> <li>Backup_Host=Fully Qualified Domain Name or the<br/>IP address</li> </ul>                                                  |
| The backup job fails when the backup selection does not contain the Backup_Host parameter.                                             | Add the Backup_Host parameter to the backup selections as follows:<br>Backup_Host=Fully Qualified Domain Name or the IP address<br>See "Adding a backup host to the NetBackup primary server"<br>on page 30.                                                                                                    |
| The backup job fails when you provide an invalid<br>or an empty value when you specify clients or<br>virtual machines to be backed up. | Enter the name of the virtual machines that you want to backup.<br>In addition, verify that the virtual machine name is correct and<br>meets the character restrictions.<br>See "NetBackup character restrictions for virtual machine names<br>" on page 16.                                                                               |
| The backup host is not reachable.                                                                                                    | Verify the backup host name. The backup host name is the FQDN of the backup host.                                                                                                    |
| Backup fails when the NetBackup client version on the backup host is older than 8.1.                                                   | The NetBackup client version on the backup host must be 8.2 and must have the out-of-band plug-in.                                                                                                    |
| The backup job may fail when the operating system of the backup host is not Linux.                                                     | The operating system of the backup host must be Linux.                                                                                                    |
| The backup job fails when credentials are invalid<br>or not configured for the Application_Server<br>parameter.                        | Verify that you have provided correct credentials.<br>Ensure that the value that you have provided for the<br>Application_Server parameters matched the one that you<br>provided while specifying Nutanix Acropolis Cluster credentials.<br>See "Adding the Nutanix Acropolis Hypervisor Cluster credentials<br>for NetBackup" on page 28. |

| Table 6-2 NetBackup troubleshooting scenarios (continued)                                                                                                    |                                                                                                    |  |
|----------------------------------------------------------------------------------------------------|----------------------------------------------------------------------------------------------------|--|
| Problem                                                                                                    | Recommended action                                                                                                    |  |
| The recovery fails if you select recovery to the original location and the AHV container is unavailable.                                                                                                    | Ensure that the AHV container is available, create the container, or use the alternate location option to recover the VM.                                                                                                 |  |
| The recovery fails and the VM is not created on<br>the alternate cluster because of the unavailability<br>of network connectivity.                                                                                                    | Ensure that there is network connectivity between the NetBackup servers and AHV clusters, and retry the recovery process.                                                                                                 |  |
| The recovery fails if a different backup or recovery host is used than the one that was used during the backup.                                                                                                    | Add the backup or the recovery host that you want to use during<br>the VM recovery to the file system allowlist using the Nutanix Prism<br>console.                                                                       |  |
| Unable to unmount a container at the end of a VM<br>restore. The recovery operation is partially<br>successful.<br>The following error is displayed:<br>Failed to unmount container %s from mount path<br>%s<br>OR<br>Failed to mount restore directory<br>When you select a Windows backup host, VM | /usr/openv/tmp/ntxmnt/ <job_id>/<br/><container_name>/.restore</container_name></job_id>                                                                                                    |  |
| details are not displayed on the recovery wizard.<br>The <b>No Files Found</b> dialog box is displayed.                                                                                                    |                                                                                                    |  |
| The policy validation or the backup job fails when you have not provided the certificate trust store path correctly.                                                                                                    | Ensure that the Nutanix cluster name used while adding Nutanix server in NetBackup should match with one of the subject name or alternate subject names in the certificate issued to the Nutanix cluster.                 |  |
|                                                                                                    | Ensure that you have downloaded the root certificate of the CA issuing certificate to the Nutanix cluster, or the self-signed certificate of the Nutanix Acropolis server. This certificate must be stored in a PEM file. |  |
|                                                                                                    | ECA_TRUST_STORE_PATH in bp.conf must point to the absolute path of this file.                                                                                                    |  |

| Table 6-2 | NetBackup troubleshooting scenarios (continued) |
|-----------|-------------------------------------------------|
|-----------|-------------------------------------------------|

| Problem                                                                  | Recommended action                                                                                                    |
|--------------------------------------------------------------------------|----------------------------------------------------------------------------------------------------|
| The Nutanix AHV VM restores successfully but<br>the VM does not boot up. | <ul> <li>For Nutanix AHV version 5.10 and UEFI boot machines, the following manual step is needed for both BigData policy (with EEB) and Hypervisor policy:         <ul> <li>On the controller VM of Nutanix run:</li> <li><acli> vm.update <restored_vm_name></restored_vm_name></acli></li> <li>uefi_boot=True</li> </ul> </li> <li>If boot device type that is configured on the backed up VM was NIC then update the boot device setting so that the VM boots up over the network, the following manual step is needed for both BigData policy (with EEB associated with Etrack 3982204) and Hypervisor policy:         <ul> <li>On the controller VM of Nutanix, replace vm with the name of the restored VM and mac_addr with the MAC address of the virtual interface that the VM must use to boot over the network. For example, update the boot_device setting of the VM named nw-boot=vm so that the restored VM uses the virtual interface with MAC address 00-00-5E-00-53-FF.</li> <li><acli> vm.update_boot_device nw-boot-vm mac_addr=00-00-5E-00-53-FF</acli></li> <li>If the VM is with NIC and UEFI, then for UEFI run the following additional steps:</li> <li>For AHV version 5.11 to set boot configuration as UEFI we also have an option on prism console</li> <li>From the Nutanix Prism console, select the VM and click Update.</li> <li>Select the UEFI firmware under the Boot Configuration section.</li> <li>Click Save. Restart the VM.</li> <li>If the AHV version is earlier than 5.11 then run the following command from the controller VM:</li> <li><acli> vm.update <restored_vm_name></restored_vm_name></acli></li>             uefi_boot=True</ul></li> </ul> <li>The following message is listed in the bpVMutillogs (/usr/openv/netbackup/logs/bpVMutillog_file):</li> <li>Unable to restore the information to boot up the VM. Start the VM manually, if required.</li> <li>For BigData policy (with EEB associated with E</li> |

Table 6-2

NetBackup troubleshooting scenarios (continued)

| Recommended actionWhen you use the command line to restore the Nutanix AHV VMs<br>with a backup host that has NetBackup 8.2 but does not have the<br>Nutanix AHV plug-in, the restore fails.Ensure that the plug-in is installed on the backup host that has<br>NetBackup 8.2.When you use the bprestore command with the -w option to<br>restore the Nutanix AHV VMs that are backed up using the<br>Hypervisor policy, the restore job fails. |
|----------------------------------------------------------------------------------------------------|
| with a backup host that has NetBackup 8.2 but does not have the<br>Nutanix AHV plug-in, the restore fails.<br>Ensure that the plug-in is installed on the backup host that has<br>NetBackup 8.2.<br>When you use the <code>bprestore</code> command with the <code>-w</code> option to<br>restore the Nutanix AHV VMs that are backed up using the                                                                                              |
| NetBackup 8.2.<br>When you use the bprestore command with the -w option to<br>restore the Nutanix AHV VMs that are backed up using the                                                                                                    |
| restore the Nutanix AHV VMs that are backed up using the                                                                                                    |
|                                                                                                    |
| The issue occurs if the recovery option provided is not valid. This error is seen if one of the following scenarios is true:                                                                                                    |
| <ul> <li>Unsupported recovery options are set in the rename file. The vmname value cannot be different that the backup image when the retainvmuuid and overwriteexistingvm keywords are set to true.</li> <li>If you try to overwrite the existing VM without retaining the VM UUID.</li> </ul>                                                                                                    |
| Workaround:                                                                                                    |
| Ensure that the recovery option are correct before you run the restore operation. For detailed errors, refer to the log /usr/openv/netbackup/logs/bpVMutil/ on the NetBackup backup host .                                                                                                    |
| For more details, refer to the <i>NetBackup for Nutanix AHV</i> Administrator's Guide.                                                                                                    |
| The issue occurs if:                                                                                                    |
| • The NetBackup backup host is not allowlisted in Nutanix AHV.                                                                                                    |
| <ul> <li>There is a network error.</li> <li>NFS access or mount issue.</li> </ul>                                                                                                    |
| Workaround:                                                                                                    |
| For backup failures, refer to the /usr/openv/netbackup/logs/bpbkar/ logs and for restore                                                                                                    |
| failures, refer to the /usr/openv/logs/ncfnbrestore/ logs for the exact reason of failure.                                                                                                    |
|                                                                                                    |

#### Table 6-2

NetBackup troubleshooting scenarios (continued)

| Problem                                                                                                    | Recommended action                                                                                                    |
|----------------------------------------------------------------------------------------------------|----------------------------------------------------------------------------------------------------|
| The restore operation is partially successful and<br>the following error is displayed:<br>"Post Restore cleanup is failed"                                                                                                    | <ul> <li>The issue occurs if:</li> <li>There is an error related to mount or unmount.</li> <li>There is a data deletion issue on the Nutanix AHV cluster.</li> <li>Workaround:</li> <li>Restore is successful just the clean-up has failed. Refer to the /usr/openv/netbackup/logs/bpVMutil/ log on the</li> <li>NetBackup backup host for the exact reason of failure.</li> </ul> |
| During the policy validation for Incremental policy,<br>if the backup host specified in policy is has<br>NetBackup version 8.2 or earlier, the following<br>error is displayed:<br>"Backup host has an older version of NetBackup.<br>Upgrade to the latest version."                                                                                                    | For incremental backups, the NetBackup client on the backup host must be upgraded to version 8.3 or later.                                                                                                    |
| <pre>When you restore using NetBackup version 8.2<br/>and the out-of-band plugin the restore process<br/>can fail.<br/>The following error is displayed in the activity<br/>monitor:<br/>Hypervisor policy restore error. (2822)<br/>In the<br/>/usr/openv/netbackup/logs/bpVMutil<br/>logs, the following errors are logged:<br/>&lt;16&gt; preRestoreVM: Failed to create:<br/>dir /usr/openv/tmp/ntxmnt/*, ret =<br/>6647<br/>&lt;2&gt; bpVMutil main: error code: 2879:<br/>invalid error number<br/>&lt;2&gt; bpVMutil main: EXIT STATUS 2879:<br/>invalid error number</pre> | This issue occurs in the following scenario:<br>During the backup, a ntxmnt folder is created that is used during<br>the restore process. If the ntxmnt folder is not available during<br>restore, then the restore process fails.<br>Workaround:<br>Manually create the ntxmnt in the /usr/openv/tmp/ directory<br>before you start the restore process.                          |
| In the <b>Hypervisor Policy</b> > <b>Backup Selections</b><br>tab, if you delete any entry, the <b>New</b> button<br>remains disabled and you are unable to re-add<br>the entry that you have deleted.                                                                                                    | Workaround:<br>Close the policy without saving the changes and re-open to get<br>the previously saved values. You can then modify the existing<br>entries, if required.                                                                                                    |

#### Table 6-2

NetBackup troubleshooting scenarios (continued)

| Problem                                                                                                    | Recommended action                                                                                                    |
|----------------------------------------------------------------------------------------------------|----------------------------------------------------------------------------------------------------|
| If a policy is created using the command line and<br>an incremental schedule is added but the<br>-blkincr option is not set to 1, the following error<br>is displayed: | Workaround:<br>Modify the policy and set the -blkincr option to 1.                                                                                                    |
| Incorrect configuration for the incremental backup schedule. Set the correct block level incremental value for the backup policy.                                      |                                                                                                    |
| When the target server for AIR is a Nutanix AHV server, a failed to get the container list error is seen in the Activity Monitor for a backup operation.               | This error can happen when the Nutanix AHV server is not available<br>or accessible when the backups are taken. This can be due to the<br>following reasons:                                                                                                    |
|                                                                                                    | <ul> <li>A disaster has occurred at the Nutanix AHV server location.</li> <li>The Nutanix AHV server hardware is replaced.</li> <li>The Nutanix AHV credentials are incorrect or they have expired.</li> <li>The security certificates are incorrect or they have expired.</li> <li>The AIR or DR location where the AHV server is configured is not available or accessible.</li> </ul> |

#### Table 6-2 NetBackup troubleshooting scenarios (continued)

### NetBackup status codes

NetBackup provides status codes to help you understand and troubleshoot issues that can occur.

For information about NetBackup status codes, refer to the *NetBackup Status Codes Reference Guide*.

| Problem                                                                                         | Recommended action                                                                                                    |
|-------------------------------------------------------------------------------------------------|----------------------------------------------------------------------------------------------------|
| When a backup fails with the following<br>message:<br>Unknown error <status_code></status_code> | To determine the specific issue, search the<br>NetBackup Troubleshooter for the given<br>status code number. The status code<br>provides you with a problem statement and<br>a recommended action to resolve the issue. |

 Table 6-3
 Status codes related to NetBackup for AHV

| Problem                                                                                                    | Recommended action                                                                                                    |
|----------------------------------------------------------------------------------------------------|----------------------------------------------------------------------------------------------------|
| When the following status code is displayed:<br>Status 6625: The backup host is either<br>unauthorized to complete operation or it is<br>unable to establish a connection with the<br>application server.         | <ul> <li>The backup host may be unauthorized to complete an operation due to one of the following reasons:</li> <li>Ensure that you have validated the SSL certificate from the Nutanix Acropolis cluster.</li> <li>Ensure the certificate is generated with the correct host name. The certificate is issued on the Fully Qualified Domain Name of the cluster. Therefore, when you create a backup policy, provide the same Fully Qualified Domain Name in the Application_Server parameter. The Acropolis cluster name cannot use the short name of the cluster, as it will not match the Fully Qualified Domain Name in the SSL certificate.</li> </ul> |
| When you try to backup the virtual machines<br>that have volume group disks, the backup<br>fails with following message in the bpbkar<br>process logs:<br>failed to get snapshot_file_path from<br>the JSON file. | To determine the specific issue, search the<br>NetBackup Troubleshooter for the given<br>status code number. The status code<br>provides you with a problem statement and<br>a recommended action to resolve the issue.<br>Backup of the virtual machines that have<br>volume groups attached is not supported.                                                                                                    |
| When the following status code is displayed:<br>Error code 223: an invalid entry was<br>encountered                                                                                                    | Ensure that the credentials to access the Nutanix Acropolis cluster are valid, and Hypervisor server is accessible.                                                                                                    |

| Table 6-3 | Status codes related to NetBackup for AHV (continued) |
|-----------|-------------------------------------------------------|
|-----------|-------------------------------------------------------|

| Problem                                                                                                    | Recommended action                                                                                                    |
|----------------------------------------------------------------------------------------------------|----------------------------------------------------------------------------------------------------|
| When the following status code is displayed:<br>Status code 6654: Unable to retrieve the<br>credentials for the server. | This error can occur if you have not<br>configured the Nutanix Acropolis cluster<br>credentials on the NetBackup master server.             |
|                                                                                                    | This error can also occur if the backup host<br>is unable to access NetBackup and retrieve<br>the cluster credentials.                      |
|                                                                                                    | See "Adding the Nutanix Acropolis Hypervisor<br>Cluster credentials for NetBackup"<br>on page 28.                                           |
|                                                                                                    | See "Adding a backup host to the NetBackup primary access list" on page 30.                                                                 |
| When the following status code is displayed:<br>Error code 4725: An internal error occurred.                            | This error can occur if you do not have<br>appropriate administrative rights for backing<br>up AHV virtual machines.                        |
|                                                                                                    | Ensure that you have appropriate<br>administrative rights and permissions from<br>Nutanix to complete a backup for AHV virtual<br>machines. |

| Table 6-3 | Status codes related to NetBackup for AHV (continued) |
|-----------|-------------------------------------------------------|
|-----------|-------------------------------------------------------|

| Problem                                                                                    | Recommended action                                                                                                    |
|--------------------------------------------------------------------------------------------|----------------------------------------------------------------------------------------------------|
| When following status code or messages are displayed:<br>(4748) Unable to retrieve the VM. | To check for secure communication and any backup policy errors, run the following command.                                                                                                    |
| (200) scheduler found no backups due to run                                                | <netbackup<br>path&gt;/bin/admincmd/bpclient -M<br/><master name="" server=""> -policy<br/><policy name=""> -validate</policy></master></netbackup<br>                                                                                |
|                                                                                            | Ensure that the Nutanix cluster name used<br>while adding Nutanix server in NetBackup<br>should match with one of the subject name<br>or alternate subject names in the certificate<br>issued to the Nutanix cluster.                 |
|                                                                                            | Ensure that you have downloaded the root<br>certificate of the CA issuing certificate to the<br>Nutanix cluster, or the self-signed certificate<br>of the Nutanix Acropolis server. This<br>certificate must be stored in a PEM file. |
|                                                                                            | If the policy validation is working correctly,<br>check that one or more VM names specified<br>in the policy actually exist on the Nutanix AHV<br>server.                                                                             |

 Table 6-3
 Status codes related to NetBackup for AHV (continued)

For information about NetBackup status codes, refer to the NetBackup Status Codes Reference Guide

Appendix

## NetBackup commands to backup and restore Nutanix AHV virtual machines

This appendix includes the following topics:

NetBackup commands for protecting the AHV

### NetBackup commands for protecting the AHV

This section provides information about the NetBackup commands that are used to complete various tasks and operations for protecting the AHV.

| Command     | Description                                                                                                    |
|-------------|----------------------------------------------------------------------------------------------------|
| bppolicynew | Use this command to create a new <b>Hypervisor</b> backup policy.                                                                                         |
| bpplinfo    | <ul> <li>Use this command to:</li> <li>Modify the Hypervisor policy.</li> <li>Add a storage unit.</li> <li>Limit simultaneous jobs per policy.</li> </ul> |

 Table A-1
 NetBackup commands for protecting the AHV

| Command     | Description                                                          |
|-------------|----------------------------------------------------------------------|
| bpplsched   | Use this command to:                                                 |
|             | <ul> <li>Add schedule.</li> </ul>                                    |
|             | <ul> <li>Specify a frequency of the backup.</li> </ul>               |
| bpplclients | Use this command to:                                                 |
|             | Add a client.                                                        |
|             | <ul> <li>Modify an existing client.</li> </ul>                       |
| bpplinclude | Use this command to:                                                 |
|             | Add the parameters that are required for configuring                 |
|             | a backup host.                                                       |
|             | <ul> <li>Modify the parameters.</li> </ul>                           |
| tpconfig    | Use this command to:                                                 |
|             | <ul> <li>Add credentials for a Nutanix Acropolis Cluster.</li> </ul> |
|             | Change the default port for a Nutanix Acropolis     Cluster          |
|             |                                                                      |
| bpbackup    | Use this command to backup a Nutanix AHV virtual machine.            |
| bprestore   | Use this command to restore a Nutanix AHV virtual machine.           |

 Table A-1
 NetBackup commands for protecting the AHV (continued)

For detailed information about the commands and the command options, refer to the NetBackup Commands Reference Guide.